# **Brickfield Accessibility+ Toolkit**

The **Brickfield Accessibility+ Toolkit** helps faculty start looking at accessibility issues in their AsULearn course based on current accessibility standards. The toolkit provides detailed reports on a course's accessibility compliance, and tools to act on the results. These tools will help to find and identify many areas of concern that need focus, and assist you in fixing the issues.

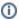

This toolkit does not look for closed captions in video and audio files used in your course and can't look at resources outside of your AsULearn course. It is not intended to be an all encompassing review of your course but to give a helpful start on the road to accessibility for your students.

### Getting started

1. From your course home page, in the Course Menu along the top, click the More item and select Brickfield Accessibility+ Toolkit.

## MUS1005-102\_AURAL SKILLS I (SPRING 2023)

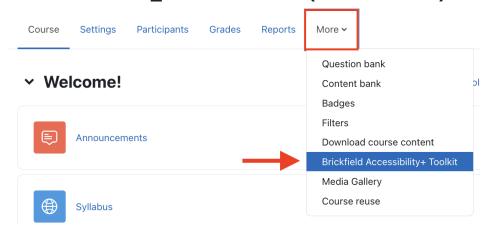

You will be notified that your course is not yet been scheduled for evaluation, and receive a detailed explanation of what is included in this accessibility check. Click Submit for analysis.

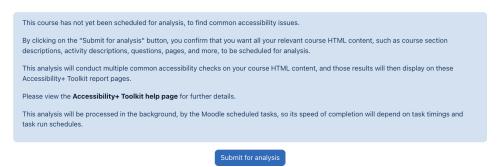

3. You will then be sent to your course's **Reports** page (also available in the Course menu), where you will see a notice that the course is scheduled for evaluation.

This course has been scheduled for analysis.

The evaluation process may take as much as 24 hours to complete. Some larger courses may take longer. Come back the next day and check the link. When the course has been processed, you will see a new screen when you click the Brickfield Accessibility+ toolkit link.

#### Accessibility + Report

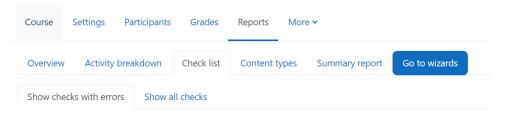

### Total errors per check - Course dev\_churchjw1

#### Related Articles

- Accessibility in AsULearn
- Accessibility Toolkit in AsULearn
- Accessing User Backups
- Alternative File Format Conversion Tool
- Assignment
- Assignment: Blind Grading
- Assignment: Configure & Grade Group Assignments
- Assignment: Grading Guide
- Assignment: Grading with Rubrics
- Assignment: Students' Attempts and Submissions
- AsULearn Announcements Forum
- AsULearn Faculty Support
- AsULearn Mobile App
- AsULearn-Syllabus Chatbot
- AsULearn: Edit Kaltura Media Closed Captions (CC)
- Attendance
- Blocks: Adding and Removing
- Blocks: Sharing Cart
- Brickfield Accessibility+ Toolkit Block
- Brickfield Accessibility+ Toolkit Find Tools
- Brickfield Accessibility+ Toolkit Fix Link Text
- Brickfield Accessibility+ Toolkit Wizards
- Choice Tool
- Completion Tracking and Activity Completion
- Course Access and Retention
- Course format: Kickstart
- Course Formats in AsULearn Sites
- Course: Adding Topics or Sections
- Course: Backup & Download
- Course: Download Course Content
- Course: Fix Broken Page Display
- Course: Import
- Course: Restore from a Backup
- · Course: View as Generic Student will see it
- Course: View as Specific Student will see it
- Course: Visibility
- Designing for the AsULearn Mobile App
- Discussion Forums
- Email Students in Your Class: Quickmail Block
- Getting Started with AsULearn 4 for Faculty
- Google File Embed
- Google share link for documents (e.g., your Syllabus)
- Gradebook
- Gradebook: Export
- Gradebook: Import Grades
- Gradebook: Simple Weighted Mean of Grades
- Gradebook: Single View tab for Overrides
- Gradebook: Sum Points (Natural)
- · Gradebook: Visibility in AsULearn for students
- Gradebook: Weighted Mean of Grades (Percentages)

We value your feedback! Click HERE to suggest updates to an existing article, request a new article, or submit an idea.

**Submit a Service Request**